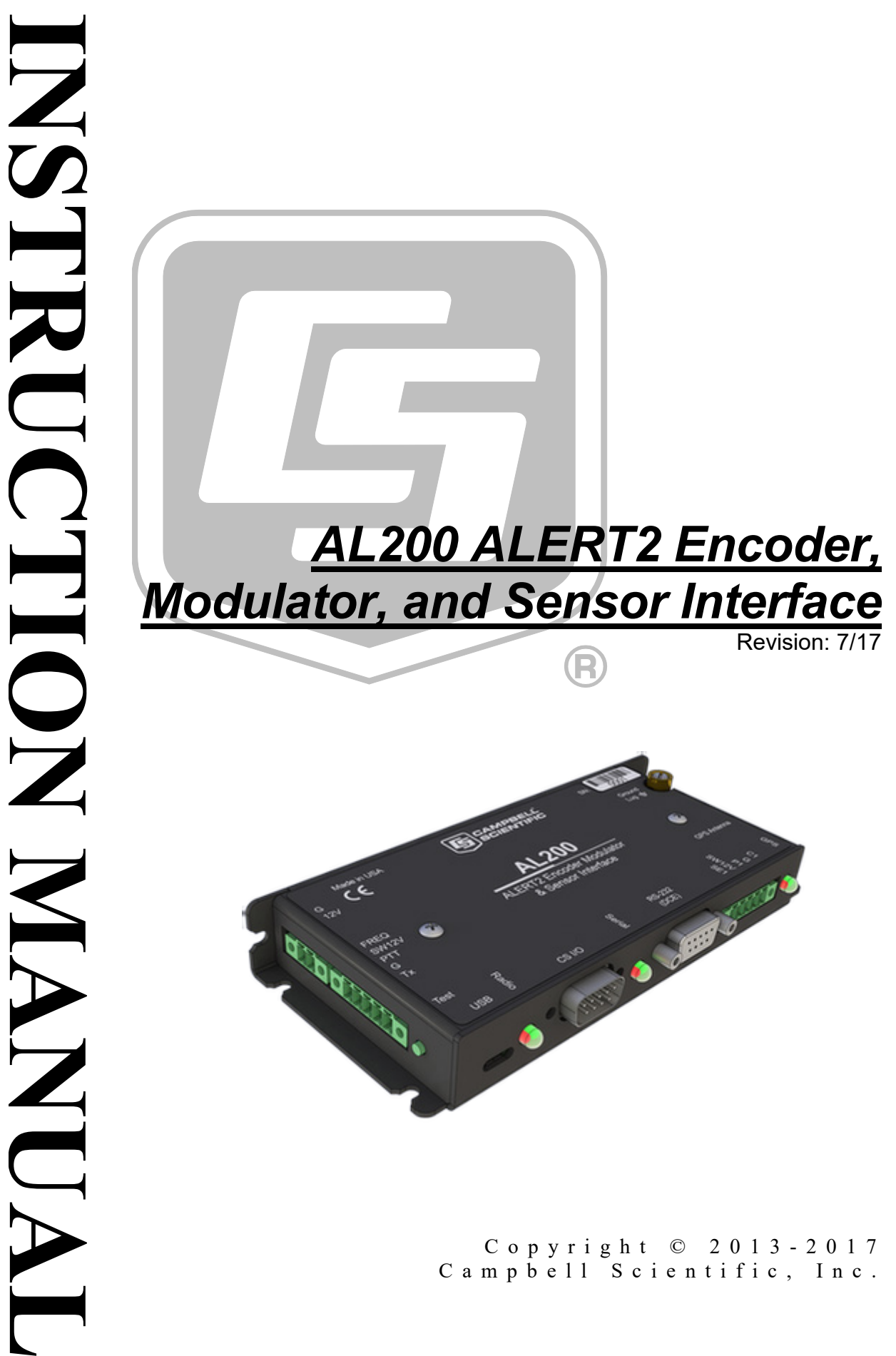

Campbell Scientific, Inc.

"Products manufactured by CSI are warranted by CSI to be free from defects in materials and workmanship under normal use and service for twelve months from the date of shipment unless otherwise specified in the corresponding product manual. (Product manuals are available for review online at *[www.campbellsci.com](http://www.campbellsci.com/)*.) Products not manufactured by CSI, but that are resold by CSI, are warranted only to the limits extended by the original manufacturer. Batteries, fine-wire thermocouples, desiccant, and other consumables have no warranty. CSI's obligation under this warranty is limited to repairing or replacing (at CSI's option) defective Products, which shall be the sole and exclusive remedy under this warranty. The Customer assumes all costs of removing, reinstalling, and shipping defective Products to CSI. CSI will return such Products by surface carrier prepaid within the continental United States of America. To all other locations, CSI will return such Products best way CIP (port of entry) per Incoterms ® 2010. This warranty shall not apply to any Products which have been subjected to modification, misuse, neglect, improper service, accidents of nature, or shipping damage. This warranty is in lieu of all other warranties, expressed or implied. The warranty for installation services performed by CSI such as programming to customer specifications, electrical connections to Products manufactured by CSI, and Product specific training, is part of CSI's product warranty. **CSI EXPRESSLY DISCLAIMS AND EXCLUDES ANY IMPLIED WARRANTIES OF MERCHANTABILITY OR FITNESS FOR A PARTICULAR PURPOSE**. **CSI hereby disclaims, to the fullest extent allowed by applicable law, any and all warranties and conditions with respect to the Products, whether express, implied or statutory, other than those expressly provided herein.**"

# *Assistance*

Products may not be returned without prior authorization. The following contact information is for US and international customers residing in countries served by Campbell Scientific, Inc. directly. Affiliate companies handle repairs for customers within their territories. Please visit *www.campbellsci.com* to determine which Campbell Scientific company serves your country.

To obtain a Returned Materials Authorization (RMA) number, contact CAMPBELL SCIENTIFIC, INC., phone (435) 227-9000. Please write the issued RMA number clearly on the outside of the shipping container. Campbell Scientific's shipping address is:

# **CAMPBELL SCIENTIFIC, INC.**

RMA#\_\_\_\_\_ 815 West 1800 North Logan, Utah 84321-1784

For all returns, the customer must fill out a "Statement of Product Cleanliness and Decontamination" form and comply with the requirements specified in it. The form is available from our website at *www.campbellsci.com/repair*. A completed form must be either emailed to *repair@campbellsci.com* or faxed to (435) 227-9106. Campbell Scientific is unable to process any returns until we receive this form. If the form is not received within three days of product receipt or is incomplete, the product will be returned to the customer at the customer's expense. Campbell Scientific reserves the right to refuse service on products that were exposed to contaminants that may cause health or safety concerns for our employees.

# *Safety*

DANGER — MANY HAZARDS ARE ASSOCIATED WITH INSTALLING, USING, MAINTAINING, AND WORKING ON OR AROUND **TRIPODS, TOWERS, AND ANY ATTACHMENTS TO TRIPODS AND TOWERS SUCH AS SENSORS, CROSSARMS, ENCLOSURES, ANTENNAS, ETC**. FAILURE TO PROPERLY AND COMPLETELY ASSEMBLE, INSTALL, OPERATE, USE, AND MAINTAIN TRIPODS, TOWERS, AND ATTACHMENTS, AND FAILURE TO HEED WARNINGS, INCREASES THE RISK OF DEATH, ACCIDENT, SERIOUS INJURY, PROPERTY DAMAGE, AND PRODUCT FAILURE. TAKE ALL REASONABLE PRECAUTIONS TO AVOID THESE HAZARDS. CHECK WITH YOUR ORGANIZATION'S SAFETY COORDINATOR (OR POLICY) FOR PROCEDURES AND REQUIRED PROTECTIVE EQUIPMENT PRIOR TO PERFORMING ANY WORK.

Use tripods, towers, and attachments to tripods and towers only for purposes for which they are designed. Do not exceed design limits. Be familiar and comply with all instructions provided in product manuals. Manuals are available at www.campbellsci.com or by telephoning (435) 227-9000 (USA). You are responsible for conformance with governing codes and regulations, including safety regulations, and the integrity and location of structures or land to which towers, tripods, and any attachments are attached. Installation sites should be evaluated and approved by a qualified engineer. If questions or concerns arise regarding installation, use, or maintenance of tripods, towers, attachments, or electrical connections, consult with a licensed and qualified engineer or electrician.

## General

- Prior to performing site or installation work, obtain required approvals and permits. Comply with all governing structure-height regulations, such as those of the FAA in the USA.
- Use only qualified personnel for installation, use, and maintenance of tripods and towers, and any attachments to tripods and towers. The use of licensed and qualified contractors is highly recommended.
- Read all applicable instructions carefully and understand procedures thoroughly before beginning work.
- Wear a **hardhat** and **eye protection**, and take **other appropriate safety precautions** while working on or around tripods and towers.
- **Do not climb** tripods or towers at any time, and prohibit climbing by other persons. Take reasonable precautions to secure tripod and tower sites from trespassers.
- Use only manufacturer recommended parts, materials, and tools.

## Utility and Electrical

- **You can be killed** or sustain serious bodily injury if the tripod, tower, or attachments you are installing, constructing, using, or maintaining, or a tool, stake, or anchor, come in **contact with overhead or underground utility lines**.
- Maintain a distance of at least one-and-one-half times structure height, 20 feet, or the distance required by applicable law, **whichever is greater**, between overhead utility lines and the structure (tripod, tower, attachments, or tools).
- Prior to performing site or installation work, inform all utility companies and have all underground utilities marked.
- Comply with all electrical codes. Electrical equipment and related grounding devices should be installed by a licensed and qualified electrician.

Elevated Work and Weather

- Exercise extreme caution when performing elevated work.
- Use appropriate equipment and safety practices.
- During installation and maintenance, keep tower and tripod sites clear of un-trained or nonessential personnel. Take precautions to prevent elevated tools and objects from dropping.
- Do not perform any work in inclement weather, including wind, rain, snow, lightning, etc.

## Maintenance

- Periodically (at least yearly) check for wear and damage, including corrosion, stress cracks, frayed cables, loose cable clamps, cable tightness, etc. and take necessary corrective actions.
- Periodically (at least yearly) check electrical ground connections.

WHILE EVERY ATTEMPT IS MADE TO EMBODY THE HIGHEST DEGREE OF SAFETY IN ALL CAMPBELL SCIENTIFIC PRODUCTS, THE CUSTOMER ASSUMES ALL RISK FROM ANY INJURY RESULTING FROM IMPROPER INSTALLATION, USE, OR MAINTENANCE OF TRIPODS, TOWERS, OR ATTACHMENTS TO TRIPODS AND TOWERS SUCH AS SENSORS, CROSSARMS, ENCLOSURES, ANTENNAS, ETC.

# **Table of Contents**

PDF viewers: These page numbers refer to the printed version of this document. Use the PDF reader bookmarks tab for links to specific sections.

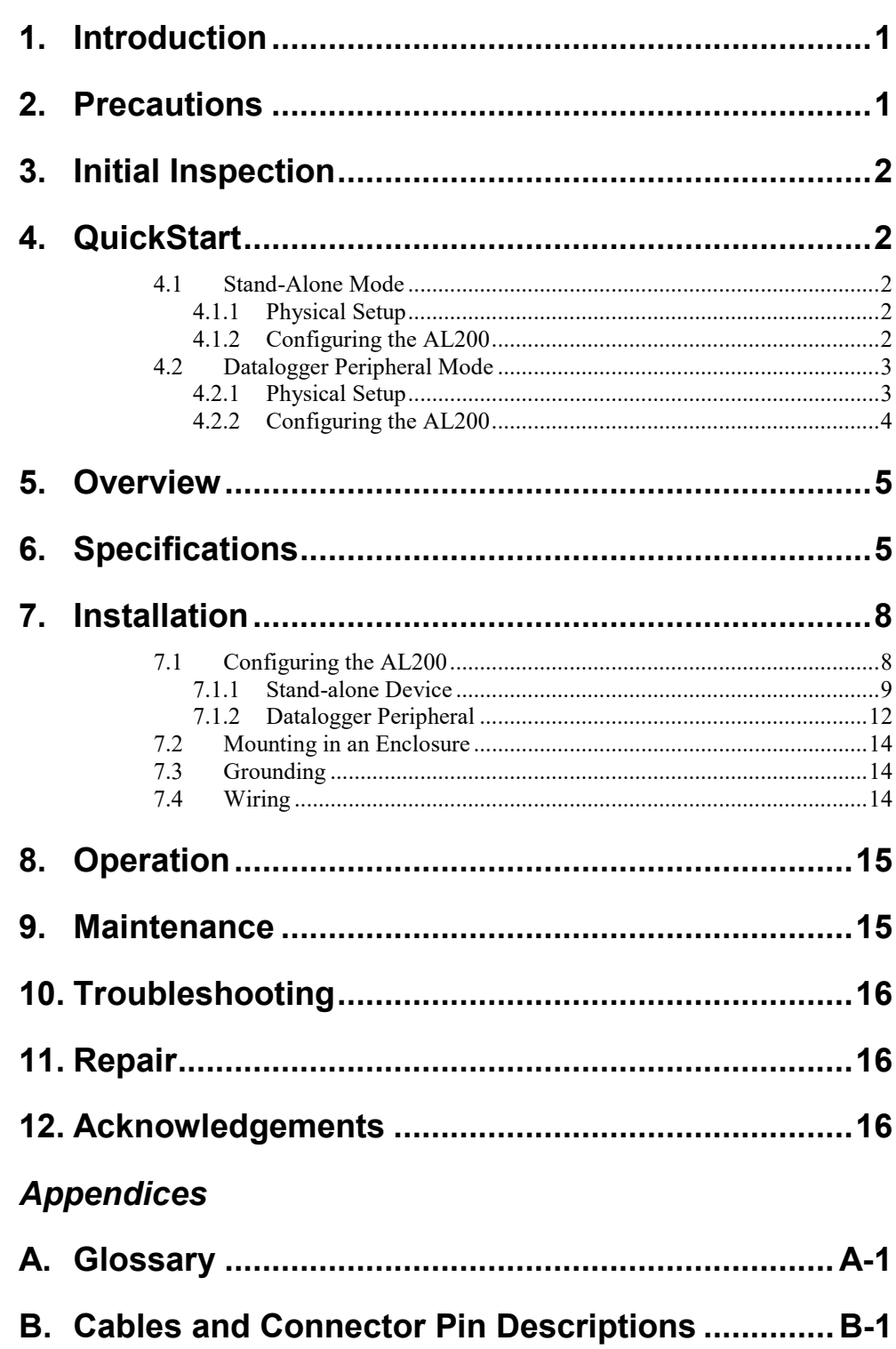

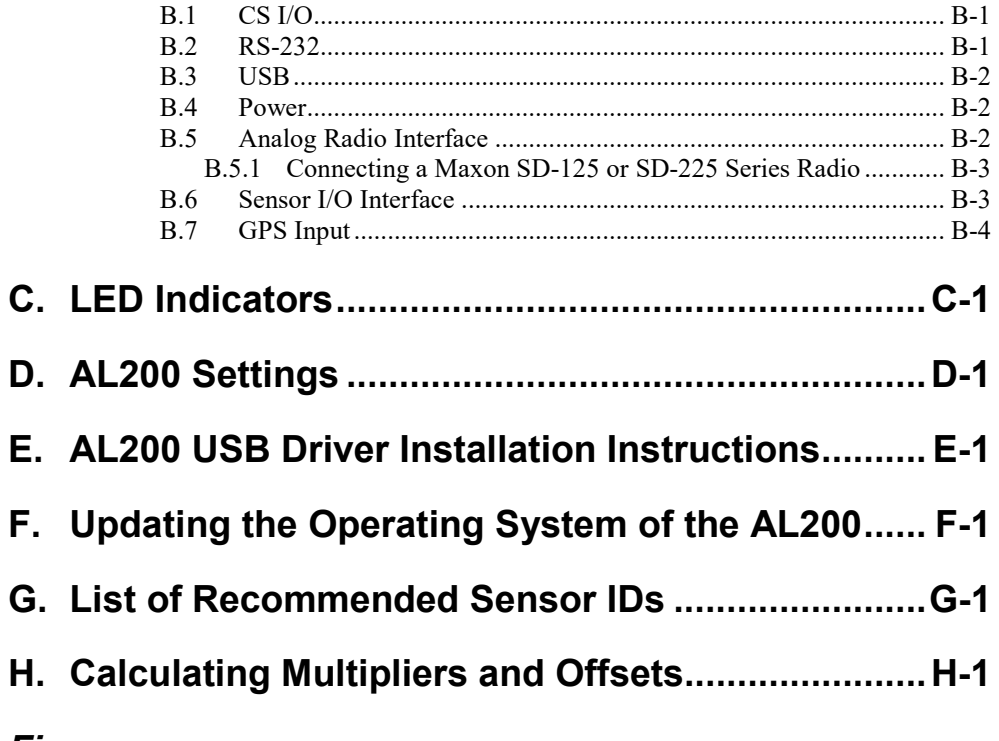

# **Figure**

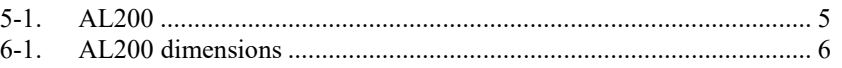

# **Tables**

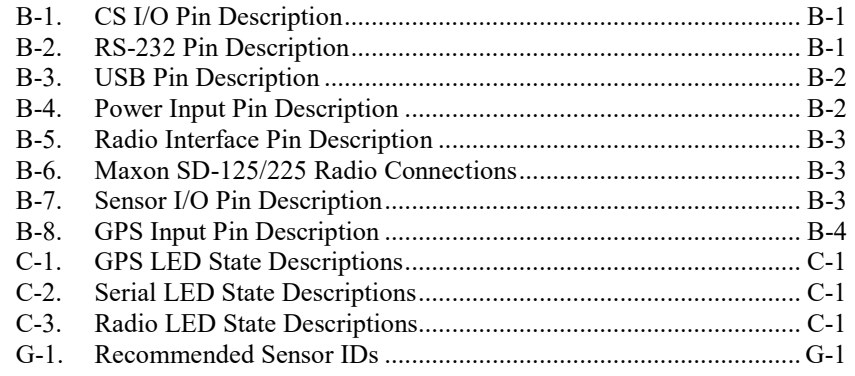

# *AL200 ALERT2 Encoder, Modulator, and Sensor Interface*

# <span id="page-8-0"></span>**1. Introduction**

The AL200 is an encoder, modulator, and sensor interface designed for use both as a stand-alone device and as a peripheral to a Campbell Scientific datalogger or third party Data Collection Platform (DCP). Portions of embedded code were developed and copyrighted by Blue Water Design LLC and are used under license.

This device uses the Automated Local Evaluation Real Time Protocol version 2 (ALERT2) and can operate as both a remote ALERT2 transmitter and as an ALERT to ALERT2 concentrator and repeater.

For more information on the ALERT2 protocol, refer to the National Hydrologic Warning Council's ALERT2 Technical Working Group website: *[http://www.hydrologicwarning.org/content.aspx?page\\_id=22&club\\_id=61721](http://www.hydrologicwarning.org/content.aspx?page_id=22&club_id=617218&module_id=83216) [8&module\\_id=83216](http://www.hydrologicwarning.org/content.aspx?page_id=22&club_id=617218&module_id=83216)*.

# <span id="page-8-1"></span>**2. Precautions**

- GPS input gain, antenna gain less conductor losses, should not exceed 25 dBm.
- If protecting GPS input with coaxial surge protector, ensure that the protector does NOT block DC voltages.
- Ensure maximum protection against electrical transients/surges. Install coaxial surge protection on all antenna runs. Keep RS-232 and CS I/O connections short.
- The AL200 is NOT powered over CS I/O.
- When powered over USB, the AL200 will not power up either the radio or attached sensors.
- The device driver for the AL200 must be installed on your computer before you can connect to the AL200 via USB. See [Appendix E,](#page-36-0) *[AL200](#page-36-0)  [USB Driver Installation Instructions](#page-36-0) (p[. E-1\)](#page-36-0)*, for instructions on installing the device driver.
- Device Configuration Utility 2.05 or higher is required to configure the AL200. The latest Device Configuration Utility can be downloaded from our website, *[www.campbellsci.com/downloads](http://www.campbellsci.com/downloads)*.

# <span id="page-9-0"></span>**3. Initial Inspection**

Inspect the AL200 for any obvious signs of damage upon receipt. For each AL200, the following items should be accounted for:

- QTY 1, AL200
- QTY 1, 2-pin mating screw terminal connector (pn 7843)
- QTY 2, 5-pin mating screw terminal connectors (pn 28750)
- QTY 4, mounting grommets (pn 6044)
- QTY 4, mounting screws (pn 505)
- QTY 1, Micro-B USB cable (pn 27555)

# <span id="page-9-1"></span>**4. QuickStart**

There are two basic modes of operation for the AL200. For simplicity, these will be referred to as stand-alone and datalogger peripheral modes.

# <span id="page-9-2"></span>**4.1 Stand-Alone Mode**

# <span id="page-9-3"></span>**4.1.1 Physical Setup**

- Attach a GPS antenna to the GPS SMA connector located on the side of the AL200.
- Attach the desired sensors to the appropriate channels on the sensor input connector.

# <span id="page-9-4"></span>**4.1.2 Configuring the AL200**

**NOTE**

The device driver for the AL200 must be installed on your computer before you can connect to the AL200 via USB. See [Appendix E,](#page-36-0) *[AL200 USB Driver Installation Instructions](#page-36-0) (p[. E-1\)](#page-36-0)*, for instructions on installing the device driver.

- 1. Connect the supplied USB cable between a USB port on your computer and the USB port on the AL200. The AL200 will be powered over the USB for configuration only. The AL200 will not turn on an attached radio and transmit while powered over the USB port.
- 2. Open *Device Configuration Utility*.
- 3. Under **Device Type**, select **AL200**.
- 4. Click the browse button next to **Communication Port** and select the port associated with the AL200.
- 5. Click **OK**.
- 6. Click **Connect**.
- 7. Specify the settings on each tab as described below.
	- *Main*

Set **Operation Mode** to **Sensor Input Enabled (CS I/O Disabled), ALERT Concentration on RS-232**.

• *ComPort*

Leave all settings as defaults.

• *ALERT2*

Configure settings to match your ALERT2 network.

• *Radio Settings*

Default settings will work for Campbell Scientific's RF320 series radios. (Campbell Scientific's RF320 series is the Ritron DTX-L series. For other radios, check with the manufacturer for the necessary radio settings.)

• *GPS Settings*

Leave all settings as defaults.

• *Sensor Input Settings*

Configure settings to enable or disable the inputs you wish to use with the AL200.

- 8. Click the **Apply** button located at the bottom of the window. It is a good idea to save the configuration file for later reference.
- The AL200 will suppress event-triggered transmissions while connected to Device Configuration Utility. During this time the Test Button may be used to trigger a data transmission. **NOTE**

# <span id="page-10-0"></span>**4.2 Datalogger Peripheral Mode**

Out of the box, the AL200 is configured for **ALERT2 on CS I/O, ALERT Concentration on RS-232** (datalogger peripheral mode). In this mode, the AL200 will receive ALERT protocol packets on the RS-232 port from an external device and retransmit them as ALERT2 packets using the ALERT concentration protocol. The AL200 will also receive ALERT2 IND layer packets on the CS I/O port and retransmit them as ALERT2 packets.

## <span id="page-10-1"></span>**4.2.1 Physical Setup**

Attach a GPS antenna to the GPS SMA connector located on the side of the AL200.

# <span id="page-11-0"></span>**4.2.2 Configuring the AL200**

The device driver for the AL200 must be installed on your computer before you can connect to the AL200 via USB. See [Appendix E,](#page-36-0) *[AL200 USB Driver Installation Instructions](#page-36-0) (p[. E-1\)](#page-36-0)*, for instructions on installing the device driver. **NOTE**

- 1. Connect the supplied USB cable between a USB port on your computer and the USB port on the AL200. The AL200 will be powered over the USB for configuration only. The AL200 will not turn on an attached radio and transmit while powered over the USB port.
- 2. Open *Device Configuration Utility*.
- 3. Under **Device Type**, select **AL200**.
- 4. Click the browse button next to **Communication Port** and select the port associated with the AL200.
- 5. Click **OK**.
- 6. Click **Connect**.
- 7. Specify the settings on each tab as described below.
	- *Main*

Set the **Operation Mode** to **ALERT2 on CS I/O, ALERT Concentration on RS-232**.

• *ComPort*

Leave all settings as defaults.

• *ALERT2*

Configure settings to match your ALERT2 network.

• *Radio Settings*

Default settings will work for Campbell Scientific's RF320 series radios. (Campbell Scientific's RF320 series uses the Ritron DTX-L series.) For other radios, check with the manufacturer for necessary radio settings.

• *GPS Settings*

Leave all settings as defaults.

• *Sensor Input Settings*

Leave all settings as defaults.

# <span id="page-12-0"></span>**5. Overview**

The AL200 ALERT2 Encoder, Modulator, and Sensor Interface is designed for use in radio networks using the ALERT2 protocol. The AL200 can be configured to operate as a stand-alone device or as a datalogger peripheral. In stand-alone mode, the AL200 will measure sensors, perform calculations, and if appropriate, transmit the data during a designated time slot. In datalogger peripheral mode, the AL200 will receive data from a datalogger, such as the CR800 or CR1000, or other device and transmit this data during a designated time slot. In both modes, the AL200 will receive ALERT data on one of the serial ports, then concentrate and retransmit the data via the ALERT2 protocol.

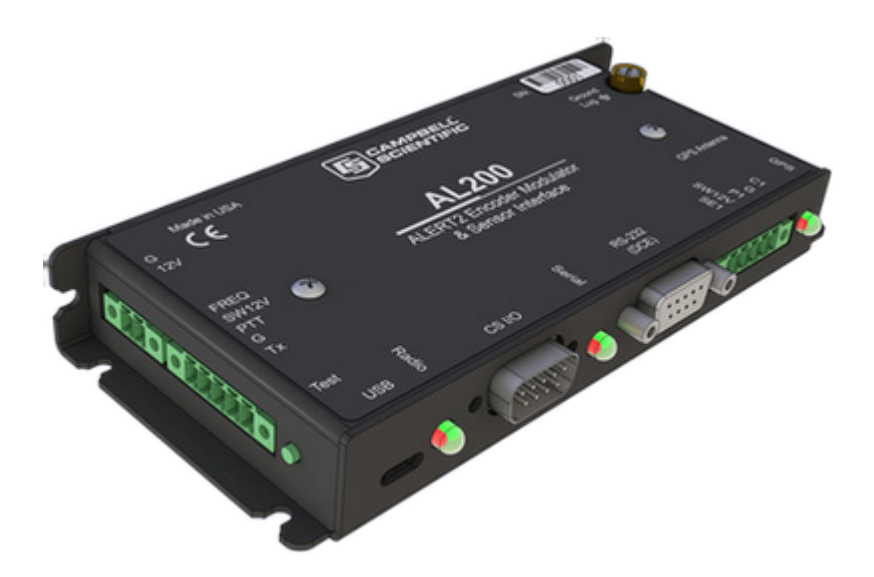

*FIGURE 5-1. AL200*

The AL200 includes a CS I/O port and an RS-232 port for serial communications. A USB device port is used for configuring the AL200, viewing real time sensor data, and diagnostics. An SMA female connector is provided for connecting a GPS antenna, and a removable screw terminal allows for the easy connection of an analog radio. Removable screw terminals are also used for supplying power to the AL200 and connecting sensors. Lastly, there is a copper ground lug for attaching an earth ground.

# <span id="page-12-2"></span><span id="page-12-1"></span>**6. Specifications**

### **Operating Temperature**

Standard  $-40^{\circ}$  to  $+60^{\circ}$ C

#### **Power**

9-18 Vdc

Current Drain @ 12 Vdc Idle: 1.5 mA GPS Fix: 40 mA Transmit: 35 mA (not including radio or attached sensors) Reverse polarity protected

Removable screw terminal connector, 0.15" pitch

**Weight**

206 g (7.3oz)

### **Dimensions**

159.385 x 76.683 x 25.857 mm (6.275 x 3.019 x 1.018 in)

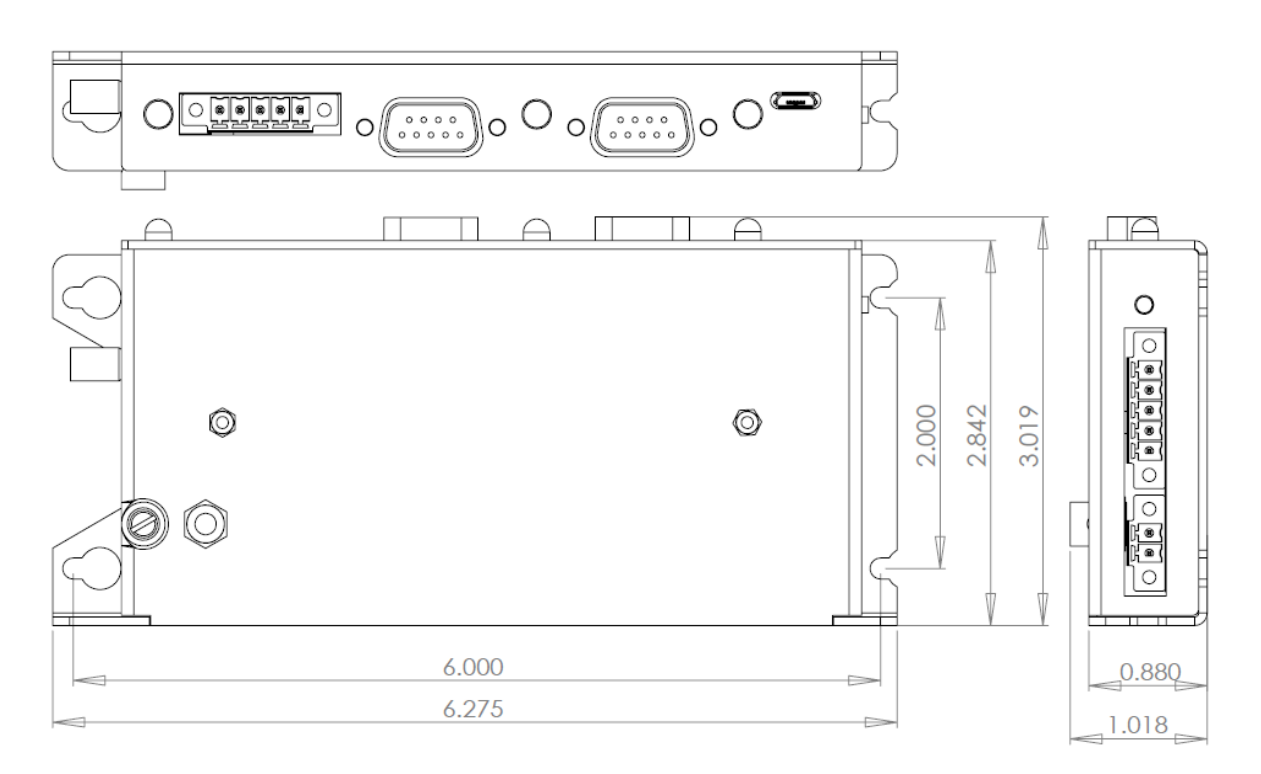

*FIGURE 6-1. AL200 dimensions*

#### **Configuration**

This device is designed to easily be configured through the graphical interface, Device Configuration Utility. When used as a stand-alone device, no programming is required.

<span id="page-13-0"></span>The device driver for the AL200 must be installed on your computer before you can connect to the AL200 via USB. See [Appendix E,](#page-36-0) *[AL200 USB Driver Installation Instructions](#page-36-0) (p[. E-1\)](#page-36-0)*, for instructions on installing the device driver. **NOTE**

> When used as a datalogger peripheral, the same Device Configuration Utility software is used to configure the AL200. Additional steps will be required to program the datalogger to interface with the AL200.

### **USB**

Micro-B receptacle Can power AL200 during configuration; not suitable for operational current draws Requires FTDI Virtual COM Port (VCP) driver installation

## **CS I/O Port**

SDC 7, 8, 10, 11 ALERT2 or ALERT-concentration AL200 is NOT powered over CS I/O Multiplexed with integrated sensor I/O

### **RS-232 Port**

**DCE** 

Configurable baud rates, parity, stop bits, and timeout ElA/TIA-232 and V.28/V.24 Signaling ± 15kV ESD protection

### **Test Button**

The test button located in the lower left hand corner of the AL200 serves two functions. Pressing it for three to six seconds will trigger a test transmission containing the latest data available to the AL200. Pressing the button for longer than 6 seconds will cause the AL200 to generate a test tone and sustain it for 5 seconds. If the AL200 has been configured as a datalogger peripheral, only the test tone functionality is active.

#### **Analog Radio Interface**

Removable screw terminal connector, 0.15" pitch Transmit only Transmit Audio (Tx), 100 – 1000 mV peak-to-peak, software adjustable Switched Voltage (SW12V), switched supply voltage, 1.8 A at +70°C

### **Sensor I/O**

Removable screw terminal connector, 0.15" pitch

#### *Switch closure (P1)*

Internally pulled up to 5 V 16-bit counter 3.3 ms time constant for debounce 5 ms minimum closed time, 6 ms minimum open time

#### *Single-ended analog (SE1)*

16-bit Adc 0-5 Vdc ± 12 mV accuracy 80 µV resolution 50 dB rejection at 60 Hz Software configurable as millivolt or milliamp input Precision 100  $\Omega$  current sense resistor when configured for milliamp input

### *Digital I/O (C1)*

Software configurable as status (high/low) or SDI-12 input Status Low 0 to 1.4 Vdc, High 3.5 to 5.0 Vdc SDI-12 limited to 1 address, 1 value Transient voltage surge (TVS) and gas discharge tube (GDT) protected

#### *Switched Voltage (SW12V)*

Voltage supply switched on prior to operational sensor scan Thermal fuse hold current = 900 mA  $\omega$  20°C, 630 mA  $\omega$  50°C, 450 mA @ 70°C

## **GPS**

SMA Female 50  $Ω$  input impedance Active antenna design, 3.3 Vdc 25 dBm maximum input Integrated SAW filtering and jam resistance 1 second time-to-fix during normal operation 35 second time-to-fix on power up or reboot 13 min for leap second, once per day auto  $PPS \pm 1$  usec to full UTC second Receive sensitivity –161 dBm

#### **Timekeeping**

GPS disciplined to  $\pm$  1  $\mu$ S Drift  $\pm$  170 ms per day with 40°C temperature change (w/o GPS sync)

#### **Compliance**

RoHs CE IEC61000-4 ESD

# <span id="page-15-1"></span><span id="page-15-0"></span>**7. Installation**

# **7.1 Configuring the AL200**

The AL200 is configured via the USB port using the Device Configuration Utility.

It is important to have an understanding of the network that the AL200 will be used in. There are many settings that are used to configure when and how the AL200 will report data in the time division multiple access (TDMA) scheme. Incorrect settings can cause channel contention and may result in lost data.

The device driver for the AL200 must be installed on your computer before you can connect to the AL200 via USB. See [Appendix E,](#page-36-0) AL200 *[USB Driver Installation Instructions](#page-36-0) (p[. E-1\)](#page-36-0)*, for instructions on installing the device driver. **NOTE**

- 1. Connect the supplied USB cable between a USB port on your computer and the USB port on the AL200. The AL200 will be powered over the USB for configuration only. The AL200 will not turn on an attached radio and transmit while powered over the USB port.
- 2. Open *Device Configuration Utility*.
- 3. Under **Device Type**, select **AL200**.
- 4. Click the browse button next to **Communication Port** and select the port associated with the AL200.
- 5. Click **OK**.
- 6. Click **Connect**.
- 7. Specify the settings on each tab as described below for the desired mode.

When a value is shown in parentheses next to a setting, it is the default values that should work in most cases. Do not change these values, unless you are certain a change is required. **NOTE**

# <span id="page-16-0"></span>**7.1.1 Stand-alone Device**

## *Main*

• Set the **Operation Mode** to **Sensor Input Enabled (CS I/O Disabled), ALERT Concentration on RS-232**.

## *ComPort*

These settings have no effect in stand-alone mode.

### *ALERT2*

These settings will be unique to a particular station and to your network.

- Set the **Station Source Address** This is a station ID number that must be unique within the network. This is an integer between 0 and 65,501. A database of source addresses can be found at *[www.alert2.org](http://www.alert2.org/)*.
- Set the **Frame Length** This is the total amount of time that all of the stations in the network will report in. This is an integer with a resolution of 500 ms between 5,000 and 3,600,000.
- Set the **Slot Length** This is the maximum amount of time within the frame that the station can report. It is an integer value between 500 and a maximum of the **Frame Length**.
- Set the **Slot Offset** This is the amount of time into the frame that the slot will occupy. For example, if your frame is 120,000 ms (2 minutes) and your slot offset is 60,000 ms, the slot time will begin 1 minute after the beginning of the frame.
- Set the **Hop Limit –** (None) This is the maximum number of times a remote transmission can be retransmitted by repeaters.
- Set the **Path Service Enabled** (No) When enabled, each device that repeats a remote transmission will add its source address to the packet. This makes it possible to trace the path that a packet took from its beginning to its destination.

### *Radio Settings*

The default radio settings have been chosen to work well with Campbell Scientific's RF320 series (Ritron DTX-L series) radios. If using a different type of radio, consult the manufacturer and apply the changes to the following settings.

- Set the **Radio Power Up Mode** (On Only With Data to TX) This determines when the radio will be powered on.
- Set the **Radio Warm Up** (750) This is the amount of time, in milliseconds, that power will be applied to the external radio prior to data transmission.
- Set the **Carrier Only Time**  $(10)$  This is the amount of time, in milliseconds, that radio will be fed an unmodulated carrier.
- Set the **AGC Time**  $(25)$  This is the amount of time, in milliseconds, that the radio will be fed a tone-modulated carrier.
- Set the **Tail Time**  $(5) -$ This is the amount of time, in milliseconds, an unmodulated carrier will be transmitted following data transmission.
- Set the **Modulation Voltage** (390) This is the peak-to-peak voltage level of the modulated signal that will be fed to the radio. Value is expressed in millivolts.
- Set the **Modulation Polarity** (Normal) This is the polarity of the modulated signal fed to the radio.

### *GPS Settings*

• **Last GPS Fix** – This is the data and time of the last successful GPS fix obtained by the AL200.

- Set the **GPS Power On Interval** (30) This is how often the GPS receiver will be powered on and an attempt to get a GPS fix will be made. Value is expressed in minutes.
- Set the **GPS On Max** (5) This is the maximum amount of time, in minutes, that the GPS receiver will be powered on without a GPS fix being obtained.

### *Sensor Input Settings*

- Set the **Self Report Interval** (43,200,000 (12 hours)) This is how often the AL200 will transmit non-event triggered data. Value is expressed in seconds.
- Set the **Sensor Scan Interval** This is how often the AL200 will power up and measure attached and enabled sensors. Value is expressed in seconds.
- Set the **SW12 Warm Up Time** This is the amount of time in seconds that the AL200 will wait after powering up attached sensors before making a measurement.
- Set the **P1 Mode** Enable or disable the pulse count channel depending on whether or not it is being used.
- Set the **SE1 Mode** Set to **Millivolt** if using a sensor that has a single ended voltage output. Set to **Milliamp** if sensor has a single ended current output or 4-20 mA loop output.
- Set the **SE1 ALERT2 Sensor ID** This is the sensor ID of the sensor connected to the SE1 channel. Se[e Appendix G,](#page-40-0) *[List of Recommended](#page-40-0) [Sensor IDs](#page-40-0) (p[. G-1\)](#page-40-0)*, for a list of recommended sensor ID values.
- Set the **SE1 Multiplier** This is a sensor specific value that along with the SE1 Offset will be used to convert the analog output of a sensor to an engineering unit. See [Appendix H,](#page-42-0) *[Calculating](#page-42-0)  [Multipliers and Offsets](#page-42-0) (p[. H-1\)](#page-42-0)*, for how to calculate multipliers and offsets.
- Set the **SE1 Offset** This is a sensor specific value that along with the SE1 Multiplier will be used to convert the analog output of a sensor to an engineering unit. See [Appendix H,](#page-42-0) *[Calculating Multipliers and](#page-42-0)  [Offsets](#page-42-0)* (*p. H-1*), for how to calculate multipliers and offsets.
- Set the **SE1 Tx Change** This is the threshold which a calculated value for the SE1 measurement must exceed in order to trigger a data transmission.
- Set the **C1 Mode** Set to **Status** to configure C1 to read a dry contact (commonly a float switch). Set to **SDI-12** to configure for use with an SDI-12 type sensor.
- Set the **C1 ALERT2 Sensor ID** This is the sensor ID of the sensor connected to the C1 channel. Se[e Appendix G,](#page-40-0) *[List of Recommended](#page-40-0) [Sensor IDs](#page-40-0) (p[. G-1\)](#page-40-0)*, for a list of recommended sensor ID values.
- Set the **SDI-12 Command** This is the measurement command that will be sent to the attached SDI-12 sensor. The format is  $xM!$ , where x is the SDI-12 address.
- Set the **SDI-12 Value to Send** If the attached SDI-12 sensor returns more than one value, select which value will be used.
- Set the **SDI-12 Multiplier**  $(1) -$ This is a sensor specific value that along with the SDI-12 Offset will be used to convert the analog output of a sensor to an engineering unit. Se[e Appendix H,](#page-42-0) *[Calculating](#page-42-0)  [Multipliers and Offsets](#page-42-0) (p[. H-1\)](#page-42-0)*, for how to calculate multipliers and offsets. (Note that most SDI-12 sensors do not require a multiplier or offset except for unit conversion.)
- Set the **SDI-12 Offset**  $(0)$  This is a sensor specific value that along with the SE1 Multiplier will be used to convert the analog output of a sensor to an engineering unit. See [Appendix H,](#page-42-0) *[Calculating](#page-42-0)  [Multipliers and Offsets](#page-42-0) (p[. H-1\)](#page-42-0)*, for how to calculate multipliers and offsets. (Note that most SDI-12 sensors do not require a multiplier or offset except to convert units of measure.)
- Set the **SDI-12 Tx Change** This is the threshold which a calculated value for the SDI-12 measurement must exceed in order to trigger a data transmission.

## *Sensor Data Monitoring*

• Set the **Configuration Sensor Scan Interval** – This is the interval on which sensors will be read only while you are connected to the AL200 with the Device Configuration Utility software.

After configuring the AL200 settings, click the **Apply** button at the bottom of the screen to send the changes to the device. It is a good idea to save the configuration file for later reference.

# <span id="page-19-0"></span>**7.1.2 Datalogger Peripheral**

## *Main*

• Set the **Operation Mode** to either **ALERT2 on CS I/O, ALERT Concentration on RS-232** or **ALERT Concentration on CS I/O, ALERT2 on RS-232** depending on what type of device the AL200 will be connected to.

## *ComPort*

If the AL200 is connected to a Campbell Scientific datalogger, select the appropriate SDC address. When using the CS I/O port, it is not necessary to configure the RS-232 related settings.

• If the AL200 is connected to an RS-232 device, configure the **RS-232 Baud Rate**, **RS-232 Parity**, and **RS-232 Stop Bits** to match the device.

### *ALERT2*

These settings will be unique to a particular station and to your network.

- Set the **Station Source Address** This is a station ID number that must be unique within the network. This is an integer between 0 and 65,501. A database of source addresses can be found at *[www.alert2.org](http://www.alert2.org/)*.
- Set the **Frame Length** This is the total amount of time that all of the stations in the network will report in. This is an integer with a resolution of 500 ms between 500 and 43,200,000 (12 hours).
- Set the **Slot Length** This is the maximum amount of time within the frame that the station can report during. It is an integer value between 500 and a maximum of the **Frame Length**.
- Set the **Slot Offset**  This is the amount of time into the frame that the slot will occupy. For example, if your frame is 120,000 ms (2 minutes) and your slot offset is 60,000 ms, the slot time will begin 1 minute after the beginning of the frame.
- Set the **Hop Limit –** (None) This is the maximum number of times a remote transmission can be retransmitted by repeaters.
- Set the **Path Service Enabled**  $(No)$  When enabled each device that repeats a remote transmission will add its source address to the packet. This makes it possible to trace the path that a packet took from its beginning to its destination.

### *Radio Settings*

The default radio settings have been chosen to work well with Campbell Scientific's RF320 series (Ritron DTX-L series) radios. If using a different type of radio, consult the manufacturer and apply the changes to the following settings.

- Set the **Radio Power Up Mode** (On Only With Data to TX) This determines when the radio will be powered on.
- Set the **Radio Warm Up** (750) This is the amount of time, in milliseconds, that power will be applied to the external radio prior to data transmission.
- Set the **Carrier Only Time** (10) This is the amount of time, in milliseconds, that radio will be fed an unmodulated carrier.
- Set the  $\text{AGC Time} (25) \text{This is the amount of time, in}$ milliseconds, that the radio will be fed a tone-modulated carrier.
- Set the **Tail Time**  $(5)$  This is the amount of time, in milliseconds, an unmodulated carrier will be transmitted following data transmission.
- Set the **Modulation Voltage** (390) This is the peak-to-peak voltage level of the modulated signal that will be fed to the radio. Value is expressed in millivolts.
- Set the **Modulation Polarity** (Normal) This is the polarity of the modulated signal fed to the radio.

## *GPS Settings*

- **Last GPS Fix** This is the data and time of the last successful GPS fix obtained by the AL200.
- Set the **GPS Power On Interval**  $(30)$  This is how often the GPS receiver will be powered on and an attempt to get a GPS fix will be made. Value is expressed in minutes.
- Set the **GPS On Max**  $-$  (5) This is the maximum amount of time, in minutes, that the GPS receiver will be powered on without a GPS fix being obtained.

## *Sensor Input Settings*

These settings have no effect in datalogger peripheral mode.

## *Sensor Data Monitoring*

These values are not updated when the AL200 is configured as a datalogger peripheral.

After configuring the AL200 settings, click the **Apply** button at the bottom of the screen to send the changes to the device. It is a good idea to save the configuration file for later reference.

# <span id="page-21-0"></span>**7.2 Mounting in an Enclosure**

When used in outdoor applications, the AL200 should be installed in a desiccated, weatherproof enclosure. The AL200 can either be flat- or edgemounted to a panel using the supplied plastic grommets and 6-32 screws.

# <span id="page-21-1"></span>**7.3 Grounding**

The ground lug should be connected to a good earth ground using 12 AWG stranded wire. This will help protect the AL200 from electrical surges and provide a good reference for analog measurements.

# <span id="page-21-2"></span>**7.4 Wiring**

Connect the transmit, power, and ground lines (Push to Talk and Frequency Select lines are optional) from your analog radio to the SW12V, Tx and G terminals of the radio connector. The AL200 should be mounted as close as possible to the radio in order to avoid long cable runs between the two devices. Connect the sensor leads to the appropriate sensor inputs. Depending on site conditions, additional surge protection for the sensor cables may be required.

If using the AL200 as a datalogger peripheral, connect either the CS I/O or RS-232 port to the datalogger using the supplied SC12 cable.

# <span id="page-22-0"></span>**8. Operation**

The AL200 uses the ALERT2 protocol as developed by the ALERT2 Technical Working Group (TWG) and is designed for use as an ALERT2 transmitter or ALERT to ALERT2 concentrator and repeater. For more information on the ALERT2 protocol, visit the National Hydrologic Warning Council's website: *[www.hydrologicwarning.org](http://www.hydrologicwarning.org/content.aspx?page_id=22&club_id=617218&module_id=83216)*.

Under normal operation, the AL200 will obtain a GPS fix and measure sensors based on its configuration. When the sensors are measured and an event threshold has been exceeded, the AL200 will wait until its designated time slot and then power up the radio and transmit the data to a repeater or base receiver.

- Concentrated ALERT data is retransmitted using the ALERT concentration protocol.
- Event-driven rainfall data is transmitted as a tipping bucket rain gauge report with a sensor ID of zero (0).
- Other event-driven sensor data is transmitted as a general sensor report. If events for multiple sensors are detected in the same frame, then multiple general sensors reports will be transmitted.
- A scheduled self-report is transmitted as a multi-sensor report.

If a GPS fix cannot be obtained and the AL200's internal clock cannot be disciplined, the device will transmit data during random slot times throughout the frame interval in an attempt to not continuously interfere with adjacent time slots.

When connected to the AL200 with the Device Configuration Utility, the AL200 will power up and measure the attached sensors on the **Configuration Sensor Scan Interval** located on the Sensor Data Monitoring tab, but transmissions will be suppressed.

# <span id="page-22-1"></span>**9. Maintenance**

It is a good idea to periodically check the sensor inputs against known values to ensure that the device is still within the specified accuracy ranges. Connecting to the AL200 with a USB cable will force the AL200 to measure the attached sensors on the **Configuration Sensor Scan Interval**. This will allow the user to quickly see how sensors respond to changes. Upon disconnecting from the device, the AL200 will resume its **Sensor Scan Interval**.

Pressing the test button for three to six seconds will trigger a test transmission containing the latest data available to the AL200. Pressing the button for longer than six seconds will cause the AL200 to generate a test tone and sustain it for

five seconds. This test tone can be used to check the forward and reflected power of the radio.

Consult your sensor and radio manufacturer's manuals for recommended maintenance of these devices.

# <span id="page-23-0"></span>**10. Troubleshooting**

![](_page_23_Picture_204.jpeg)

# <span id="page-23-1"></span>**11. Repair**

The AL200 is designed to give years of trouble-free service with reasonable care. However, if factory repair is needed, first contact a Campbell Scientific application engineer to obtain an RMA (Return Materials Authorization) number. An RMA number and product-safety documents are required prior to any repair shipments being accepted at Campbell Scientific. See the Assistance statement at the beginning of this manual for more information.

# <span id="page-23-2"></span>**12. Acknowledgements**

Portions of embedded code were developed and copyrighted by Blue Water Design LLC and are used under license.

# <span id="page-24-0"></span>*Appendix A. Glossary*

## **ALERT**

Automated Local Evaluation in Real Time. A communication protocol developed in the early 1970's for the efficient reporting of real-time rainfall data over radio telemetry networks.

## **ALERT2**

Successor of the ALERT communication protocol. A layered protocol suite designed for the primary purpose of real-time and coordinated communication of data over a radio telemetry network.

## **IND**

Intelligent Network Device. A device that implements the AirLink and MANT protocols for the transmission, repeating, or receipt of ALERT2 data.

## **MANT**

ALERT2 Network and Transport layer providing the required services to transport application and network control data.

## **PDU**

Protocol Data Unit. Data payload with control header used for exchange between protocol layers. Sometimes generalized as "packet".

## **SDC**

Synchronous Device Communications. A Campbell Scientific addressable, synchronous communications protocol. The protocol allows multiple peripherals to be connected to the same communication bus as long as each peripheral has a unique SDC address.

# <span id="page-26-0"></span>*Appendix B. Cables and Connector Pin Descriptions*

# <span id="page-26-1"></span>**B.1 CS I/O**

CS I/O is an interface unique to Campbell Scientific products. CS I/O uses TTL signaling. CS I/O devices are connected using a 9-pin, straight-through, male to female cable with all 9 pins connected. Use of the supplied SC12 cable (pn 16675) is recommended.

<span id="page-26-3"></span>![](_page_26_Picture_190.jpeg)

# <span id="page-26-2"></span>**B.2 RS-232**

RS-232 is used for asynchronous serial communication. It is a standard EIA/TIA-232 DB9 socket female DCE interface. A DB9 male to male null modem cable (pn 18663) is used to connect the AL200 to a Campbell Scientific datalogger's RS-232 port.

<span id="page-26-4"></span>![](_page_26_Picture_191.jpeg)

# <span id="page-27-0"></span>**B.3 USB**

The USB interface is a standard Micro-B configuration. A USB A to Micro-B cable is supplied (pn 27555). Connection to a PC requires installation of the FTDI Virtual COM Port (VCP) device driver.

<span id="page-27-3"></span>![](_page_27_Picture_128.jpeg)

# <span id="page-27-1"></span>**B.4 Power**

Input power is supplied via a 2-pin screw terminal. A mating connector is supplied (pn 7843).

![](_page_27_Figure_6.jpeg)

<span id="page-27-4"></span>![](_page_27_Picture_129.jpeg)

# <span id="page-27-2"></span>**B.5 Analog Radio Interface**

The analog radio interface is a 5-pin screw terminal. A mating connector is supplied (pn 28750).

![](_page_27_Picture_10.jpeg)

<span id="page-28-2"></span>![](_page_28_Picture_168.jpeg)

# <span id="page-28-0"></span>**B.5.1 Connecting a Maxon SD-125 or SD-225 Series Radio**

A Maxon SD-125 or SD-225 Series Radio can be connected to the AL200 using Campbell Scientific pn 31924 as shown in [TABLE B-6.](#page-28-3)

<span id="page-28-3"></span>![](_page_28_Picture_169.jpeg)

# <span id="page-28-1"></span>**B.6 Sensor I/O Interface**

The sensor I/O interface is a 5-pin screw terminal. A mating connector is supplied (pn 28750).

![](_page_28_Figure_7.jpeg)

<span id="page-28-4"></span>![](_page_28_Picture_170.jpeg)

# <span id="page-29-0"></span>**B.7 GPS Input**

<span id="page-29-1"></span>![](_page_29_Picture_41.jpeg)

The GPS input is a threaded SMA female connector.

# <span id="page-30-0"></span>*Appendix C. LED Indicators*

The GPS LED is next to the GPS antenna connection. It can be used for monitoring GPS power up and acquisition of a good satellite lock / fix.

<span id="page-30-1"></span>![](_page_30_Picture_136.jpeg)

The Serial LED is located between the RS-232 and CS I/O interfaces. It can be used for monitoring communication events on those ports.

<span id="page-30-2"></span>![](_page_30_Picture_137.jpeg)

The Radio LED is located between the CS I/O and USB interfaces. It can be used for monitoring the power and communication state of the radio interface.

<span id="page-30-3"></span>![](_page_30_Picture_138.jpeg)

Under normal operation, the LED sequence should be as follows from powering up the device through a data transmission:

a. GPS LED is red immediately after power, then flashes green indicating that the AL200 has a GPS fix.

- b. The GPS light remains red for up 13 minutes as the AL200 downloads leap second information from the satellite.
- c. The Serial LED flashes green or red indicating that the AL200 has been sent data from a datalogger, or data is being internally transferred from the sensor inputs to memory.
- d. The Radio LED is red briefly while the radio is powered up and allowed to warm up. If the radio is set to always on, this LED will constantly be red.
- e. The Radio LED flashes orange (actually green and red lights, but is orange in appearance) indicating that the AL200 is transmitting data.

# <span id="page-32-0"></span>*Appendix D. AL200 Settings*

![](_page_32_Picture_205.jpeg)

![](_page_33_Picture_205.jpeg)

![](_page_34_Picture_239.jpeg)

![](_page_35_Picture_89.jpeg)

# <span id="page-36-0"></span>*Appendix E. AL200 USB Driver Installation Instructions*

When plugging the AL200 into your Windows XP or Vista PC for the first time, it may be necessary to install the FTDI Virtual COM Port (VCP) driver. This is not required when using Windows 7 or 8.

Visit *[www.ftdichip.com/Drivers/VCP](http://www.ftdichip.com/Drivers/VCP.htm)* and select the appropriate file based on your computer's operating system. Download the zip file to your PC and extract the files to a directory of your choosing. Select and open the executable file and proceed through the install wizard. After the drivers finish installing, you should see a confirmation screen indicating that the drivers were installed or updated successfully. You will then need to restart your computer to apply the changes.

# <span id="page-38-0"></span>*Appendix F. Updating the Operating System of the AL200*

Whenever a new operating system is released for the AL200, it will be available from our website, *[www.campbellsci.com/downloads](http://www.campbellsci.com/downloads)*.

Follow these steps to send the new OS to the AL200:

- 1. Connect a USB cable between one of your computer's USB ports and the USB port on the AL200.
- 2. Open *DevConfig*.
- 3. Select the **AL200** under Device Type.
- 4. Select the appropriate **Communication Port**.
- 5. Go to the Send OS tab.
- 6. Press the **Start** button.
- 7. In the resulting dialog box, select the file that should be sent to the device as an operating system (this file should have a .hex extension) and press the **OK** button.
- 8. The operating system will be sent to the AL200.
- 9. Do not remove power while an OS download is in process.

# <span id="page-40-0"></span>*Appendix G. List of Recommended Sensor IDs*

<span id="page-40-1"></span>![](_page_40_Picture_77.jpeg)

\*As recommended in the ALERT2 Application Layer Protocol Specification document, Version 1.2.

# <span id="page-42-0"></span>*Appendix H. Calculating Multipliers and Offsets*

Unlike ALERT which could only represent measurement values between 0 and 2047, ALERT2 has the ability to represent a much larger range of floating point numbers. It is no longer necessary to scale a reading to a unit-less number less than 2047. Instead, with ALERT2, you can transmit values in engineering units with a high degree of resolution. The simplified example below demonstrates how to calculate the multiplier and offset that are needed to convert a pressure transducer's output, 0-5 volts, to feet of water.

For this example we will use a pressure transducer that has a 0 to 30 psi range and a 0 to 5 volts output. From the manufacturer supplied calibration report it is known that the sensor outputs 0.0123 volts at 0 psi and 4.987 volts at 30 psi (12.3 and 4987 millivolts respectively).

The relationship between the sensor's output in millivolts and pressure is defined by the equation of a line (assuming linearity),  $Y = mX + b$ , where Y is pressure, m is the calculated multiplier, X is the sensor's output in millivolts, and b is the calculated offset.

 $Y = mX + b$ 

### **OR**

Pressure = Multiplier • Sensor Output + Offset

The multiplier is determined by dividing the sensor's measurement ranges by the sensor's range of output. For this example the multiplier will be:

$$
Multiplier = \frac{Y2 - Y1}{X2 - X1}
$$

### **OR**

 $\frac{50}{(4974.7)}$  = 0.0060 psi per mV 30 Multiplier =  $\frac{30-0}{(4987-12.3)} = \frac{30}{(4974.7)}$  =

The offset is determined by entering the multiplier into the pressure equation and solving for the offset using a known pressure and sensor output.

Offset = Pressure – (Multiplier • Sensor Output)

#### **OR**

Offset =  $0 - (0.0060 \cdot 12.3) = -0.074$  psi per mV

Now, we can calculate pressure based on the reading we get from the sensor. For example, you measure the sensor's output as 2543.210 mV. Pressure would be determined by:

Pressure =  $(0.0060 \cdot 2543.210) + (-0.074) = 15.263$  psi

To determine water depth, simply multiply the pressure value by the appropriate conversion factor.

For fresh water this is:

 $1 \text{ psi} = 2.308 \text{ ft.}$ 

For salt water this is:

 $1 \text{ psi} = 2.250 \text{ ft}.$ 

For the above example (assuming fresh water):

Depth of Water = Pressure • 2.308

Depth of Water = 15.263 • 2.308 = 35.226 ft.

These calculations can easily be performed using many spreadsheet programs by plotting the sensor's measurement range versus the sensor's output range. The equation of the trendline contains the multiplier and offset.

![](_page_43_Figure_12.jpeg)

## **Campbell Scientific Companies**

**Campbell Scientific, Inc.** 815 West 1800 North Logan, Utah 84321 UNITED STATES *[www.campbellsci.com](http://www.campbellsci.com/)* • info@campbellsci.com

**Campbell Scientific Africa Pty. Ltd.** PO Box 2450 Somerset West 7129 SOUTH AFRICA *[www.campbellsci.co.za](http://www.campbellsci.co.za/)* • cleroux@csafrica.co.za

**Campbell Scientific Southeast Asia Co., Ltd.** 877/22 Nirvana@Work, Rama 9 Road Suan Luang Subdistrict, Suan Luang District Bangkok 10250 THAILAND *[www.campbellsci.asia](http://www.campbellsci.asia/)* • info@campbellsci.asia

**Campbell Scientific Australia Pty. Ltd.** PO Box 8108 Garbutt Post Shop QLD 4814 AUSTRALIA *[www.campbellsci.com.au](http://www.campbellsci.com.au/)* • info@campbellsci.com.au

**Campbell Scientific (Beijing) Co., Ltd.** 8B16, Floor 8 Tower B, Hanwei Plaza 7 Guanghua Road Chaoyang, Beijing 100004 P.R. CHINA *[www.campbellsci.com](http://www.campbellsci.com/)* • info@campbellsci.com.cn

**Campbell Scientific do Brasil Ltda.**  Rua Apinagés, nbr. 2018 ─ Perdizes CEP: 01258-00 ─ São Paulo ─ SP BRASIL *[www.campbellsci.com.br](http://www.campbellsci.com.br/)* • vendas@campbellsci.com.br **Campbell Scientific Canada Corp.** 14532 – 131 Avenue NW

Edmonton AB T5L 4X4 CANADA *[www.campbellsci.ca](http://www.campbellsci.ca/)* • dataloggers@campbellsci.ca

**Campbell Scientific Centro Caribe S.A.**

300 N Cementerio, Edificio Breller Santo Domingo, Heredia 40305 COSTA RICA *[www.campbellsci.cc](http://www.campbellsci.cc/)* • info@campbellsci.cc

**Campbell Scientific Ltd.** Campbell Park 80 Hathern Road Shepshed, Loughborough LE12 9GX UNITED KINGDOM *[www.campbellsci.co.uk](http://www.campbellsci.co.uk/)* • sales@campbellsci.co.uk

**Campbell Scientific Ltd.** 3 Avenue de la Division Leclerc 92160 ANTONY

FRANCE *[www.campbellsci.fr](http://www.campbellsci.fr/)* • info@campbellsci.fr

**Campbell Scientific Ltd.** Fahrenheitstraße 13 28359 Bremen GERMANY *[www.campbellsci.de](http://www.campbellsci.de/)* • info@campbellsci.de

**Campbell Scientific Spain, S. L.** Avda. Pompeu Fabra 7-9, local 1 08024 Barcelona SPAIN *[www.campbellsci.es](http://www.campbellsci.es/)* • info@campbellsci.es

*Please visi[t www.campbellsci.com](https://www.campbellsci.com/) to obtain contact information for your local US or international representative.*